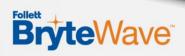

## **3 Easy Ways To Access Your Course Materials:**

- 1: Your .edu Email
- 2: The BryteWave Website
- 3: From Canvas

## You can access your digital course materials utilizing any one of these three ways:

## 1) Email sent to your school email account

- A BryteWave (RedShelf) account will be created using your school email address
- An email will be sent to you with a link to your shelf.
- This emailed link will take you to your BryteWave Discover Shelf account where you can log in using your school email address and find your preloaded material on your Shelf.
- Additional support for email can be found here: <u>BryteWave Email info</u>

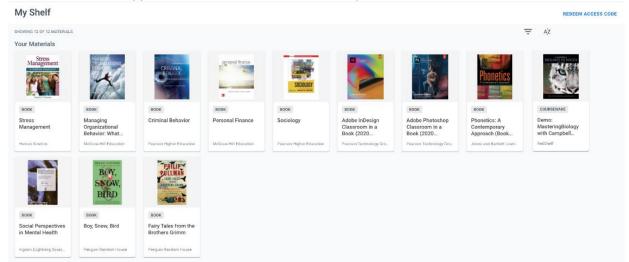

## 2) Log in using the URL for BryteWave : <a href="https://brytewave.redshelf.com/">https://brytewave.redshelf.com/</a>

- Forgot your password or didn't receive your password?
  - Go to: https://Brytewave.redshelf.com
  - Select the Log In button in the upper right.
  - Select 'Forgot Password' or navigate to this link: <a href="https://brytewave.redshelf.com/accounts/forgot/">https://brytewave.redshelf.com/accounts/forgot/</a>
  - Use your school email address to reset your password.

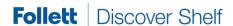

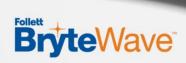

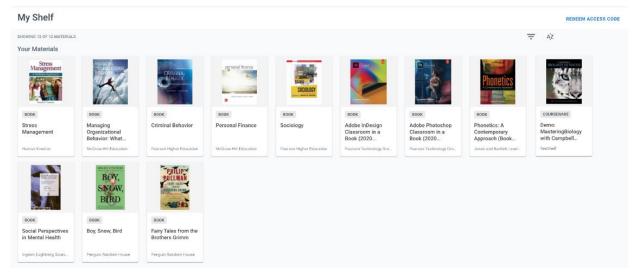

#### 3) Use the link in Canvas

- Click on your course in Canvas
- Then choose the BryteWave link named BryteWave Course Materials.

# Sample of accessing it in Canvas:

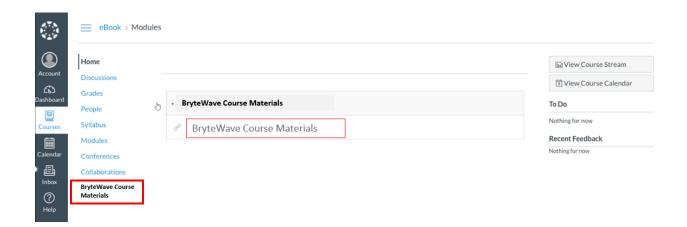

Choose the digital course material you want to access

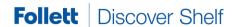

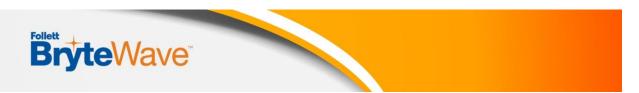

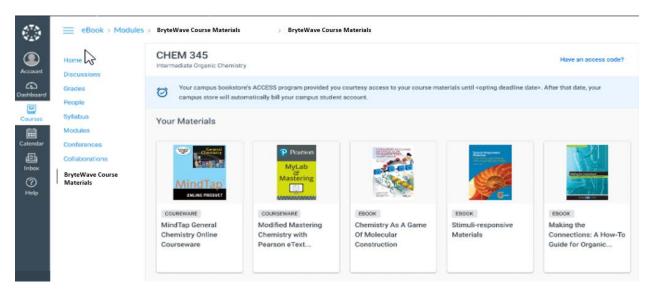

Click on the title and some product details will pop up. For an ebook you can click **READ NOW** to open it in a new tab.

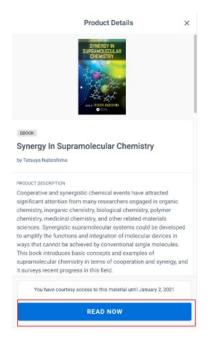

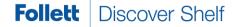

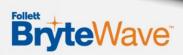

Some digital products require a code to access the materials on the publisher's website. Click **Copy the Code to Clipboard** and then click **Access Courseware**. You will paste that code in the designated field on the site you are sent to.

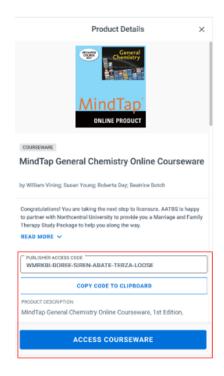

o **Note:** That if the **ACCESS COURSEWARE** button is not available for a specific product; you will go directly to that publisher website listed in Canvas or use a link provided by your instructor.

If your product doesn't have a code to copy then you just click Access Courseware to be directed to your digital product.

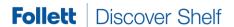

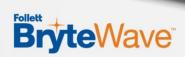

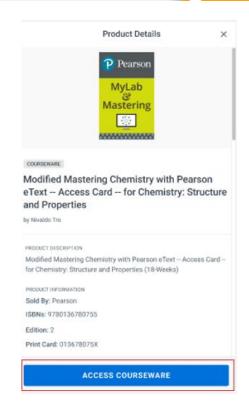

## Virtual Help Desk

https://brytewavesolve.zendesk.com/hc/en-us

## **Student Support Documents**

https://brytewavesolve.zendesk.com/hc/en-us/categories/360001627173-Student-Support BryteWave CourseWare Publisher Instructions Index

## **Customer Support**

support@brytewave.com

1-877-612-2233